# **SNIP version XII data for GPINFO**

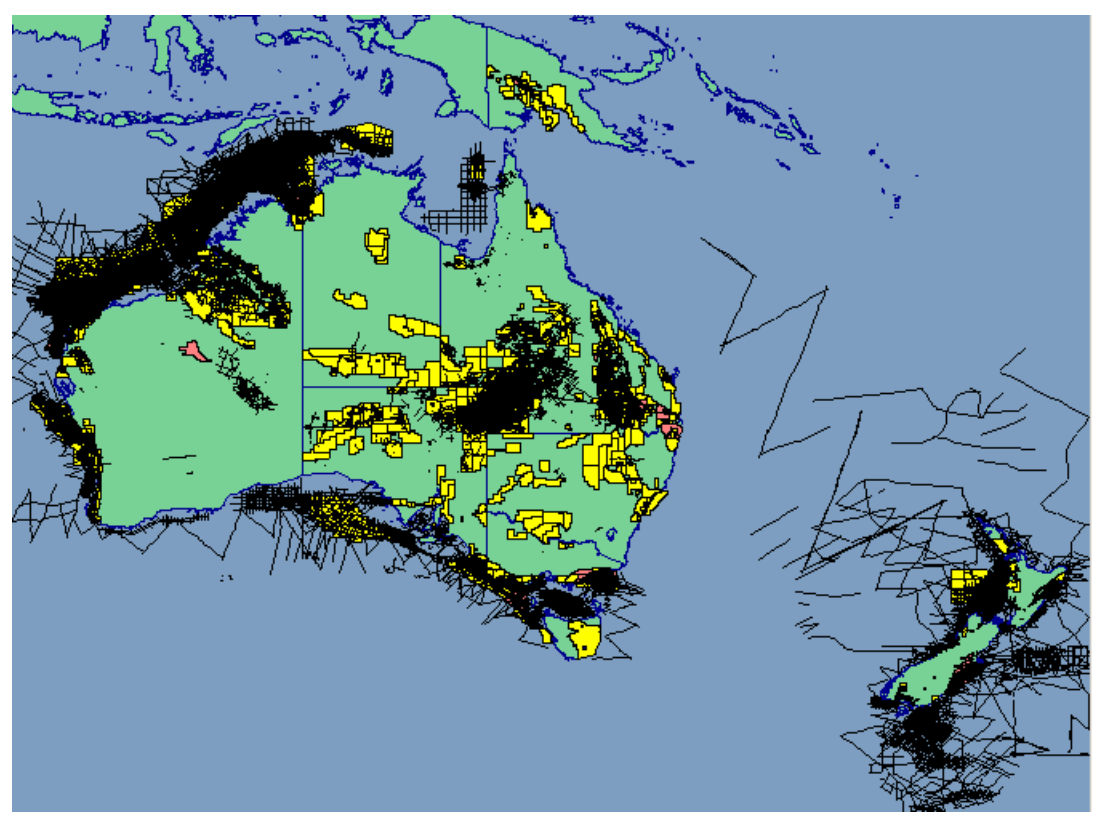

*The complete coverage of seismic data available in SNIP XII* 

#### **Getting started**

From September 2003, several additional seismic layers will appear in the GPINFO 5 Map Manager.

These correspond to the data contained in the SNIP version XII database which was made available at the beginning of September.

This new SNIP database supersedes the previous version that was shipped with GPINFO 5 on its release in March 2002.

It contains several major improvements:

- 1. There are now more than 2,500 surveys containing stick plots of 4 million kilometres of seismic data;
- 2. Changes in the way in which the SNIP graphical data is stored have provided a 5 fold display speed improvement;
- 3. Surveys are now named and can be found using a drop-down list in the Finder tool;
- 4. Data groups have been created allowing you to select one or more major subsets of SNIP data – Marine 2D, Marine 3D, Land 2D, Land 3D and Transition Zone 2D,3D;

5. Year recorded has been added for each survey and a theme layer showing surveys colour coded by the year they were shot is provided.

In addition to these improvements, each survey is now linked through to the SNIP website. When you select a survey and click on the hyperlink in the Details window, a page from the SNIP website will appear in a separate browser. You can use this page to purchase the detailed location data for use in your own mapping and interpretation software.

### **Obtaining your copy of the SNIP XII stick map database**

The SNIP XII stick plot database is provided free of charge to all GPINFO subscribers but is not supplied as part of the standard monthly data shipment. To request a copy, email Cynthia Thomas at Cynthia.Thomas@encom.com.au

## **Installing SNIP XII**

Once you have obtained a copy of the SNIP XII database (SNIPBasic.mdb) copy it into the SNIP folder in your shared data area (if you have a standalone PC installation of GPINFO 5 this will be C:\Program Files\Encom\Gpinfo\SNIP).

GPINFO is already configured to find SNIP data in this folder so as soon as the data is copied you can access it via the various SNIP data layers in GPINFO.

## **Using SNIP XII data in GPINFO**

After you have installed the August 2003 data update you should see the following layers in your GPINFO Map Manager:

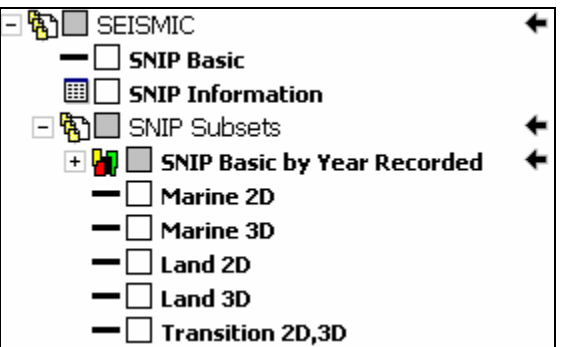

**SNIP Basic** points to the complete SNIP XII dataset. If you check the visibility box on this layer, all SNIP data will be displayed.

**SNIP Information** is not used for SNIP XII. Do not check the box on this layer.

Underneath **SNIP Basic** there is a group of layers called SNIP Subsets.

We will come back to **SNIP Basic by Year Recorded** in a moment.

There are 5 subsets of SNIP data whose names are self explanatory. You can check the visibility boxes on one or more of these layers depending on your interest. For example, if you are only interested in land-based exploration you will check the boxes for **Land 2D** and **Land 3D** and possibly the **Transition 2D,3D** layer.

If your interest is primarily offshore, you will probably just want to tick the **Marine 2D** and **Marine 3D** layers and possibly the **Transition 2D,3D** layer.

**Note:** If you check individual subsets you should uncheck the **SNIP Basic** layer.

**SNIP Basic by Year Recorded** is a Theme layer which groups surveys into subsets based on the year they were recorded.

If you click on the "+" sign to the left of this layer, your Map Manager will expand the theme to show the various sub-groups within the layer:

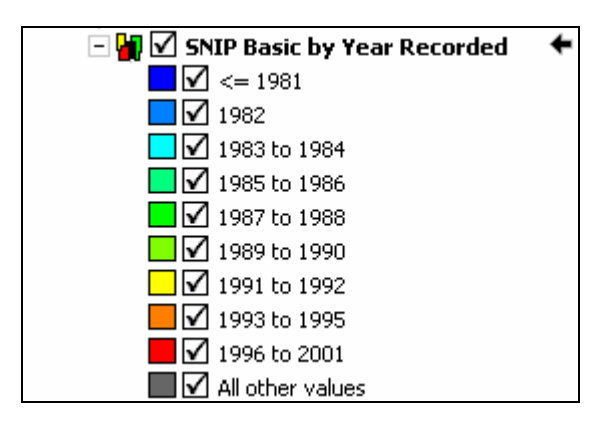

This shows that different colours are used for surveys based on the years in which they were recorded. If you check the box on the **SNIP Basic by Year Recorded** layer, all members of the theme will be displayed.

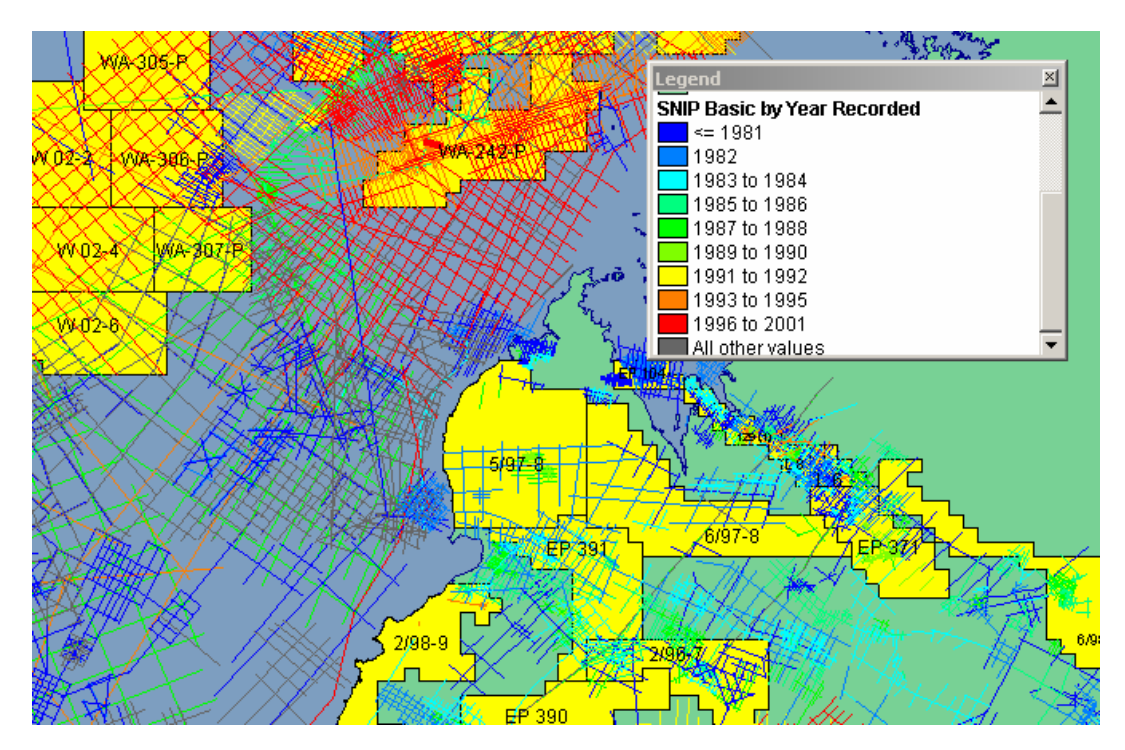

*The Canning Basin showing all surveys colour coded by the year shot together with surveys for which dates are not supplied.* 

You can uncheck the box to turn the theme off or, you can check sub-groups.

For example, the following will display surveys recorded prior to 1985 and surveys for which the year recorded is not available in the SNIP database:

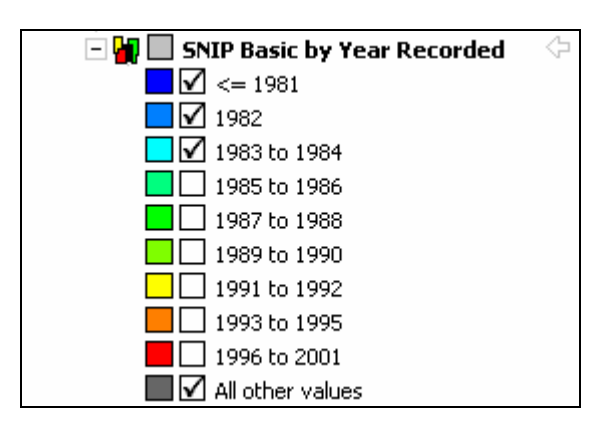

Note: This theme layer groups surveys into 9 categories which contain approximate equal numbers of surveys. You can create your own themes using different groupings if you wish.

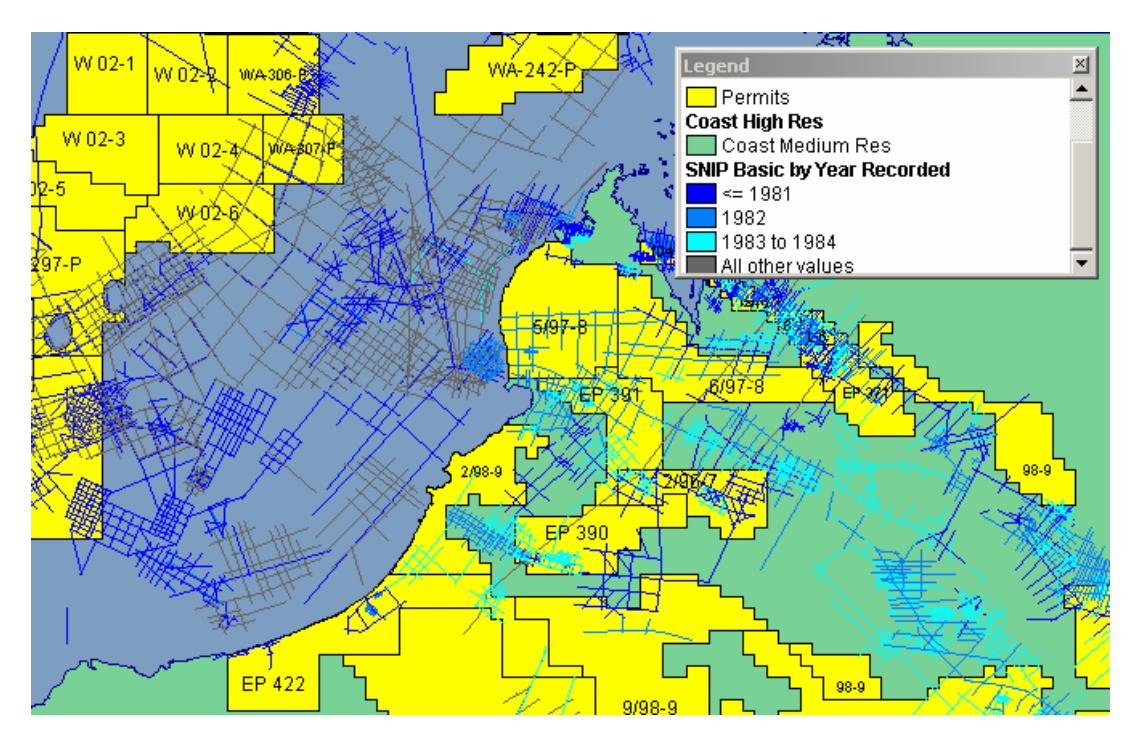

*The Canning Basin showing surveys recorded up to 1984 together with surveys for which dates are not available.* 

#### **Summary**

The SNIP XII stick plot database is a valuable enhancement to GPINFO. With it you can find out what data is available and when it was acquired. You can search for surveys and you can use the link to the SNIP website to obtain detailed seismic locations for use in your own mapping and interpretation software.